# **Teljesített, mérnök kamarai képzéseim listáját hol találom?**

1. A kamarai képzési részvételeket a Mérnök Kamara e‐mérnök rendszerében rögzítik. Ön is ellenőrizheti az alábbi módon – ld. a tájékoztatót a Mérnök Kamara honlapján: https://www.mmk.hu/kepzesek/tajekoztato

## Hol tudom ellenőrizni a teljesített képzéseimet?

Az új továbbképzési rendszerben minden kamarai képzésen való részvétel azonnal rögzítésre kerül a kamarai nyilvántartásban, ahol a rendszer az adott kolléga személyes menüpontjában is tárolja a teljesítéseket, így bejelentkezve a mérnök számára is folyamatosan, elektronikusan nyomon követhető a továbbképzési kötelezettségének teljesítése.

#### 2. Bejelentkezés az e‐Mérnök rendszerbe

A www.mmk.hu oldalon a jobb felső sarokban található a bejelentkezés indító linkje:

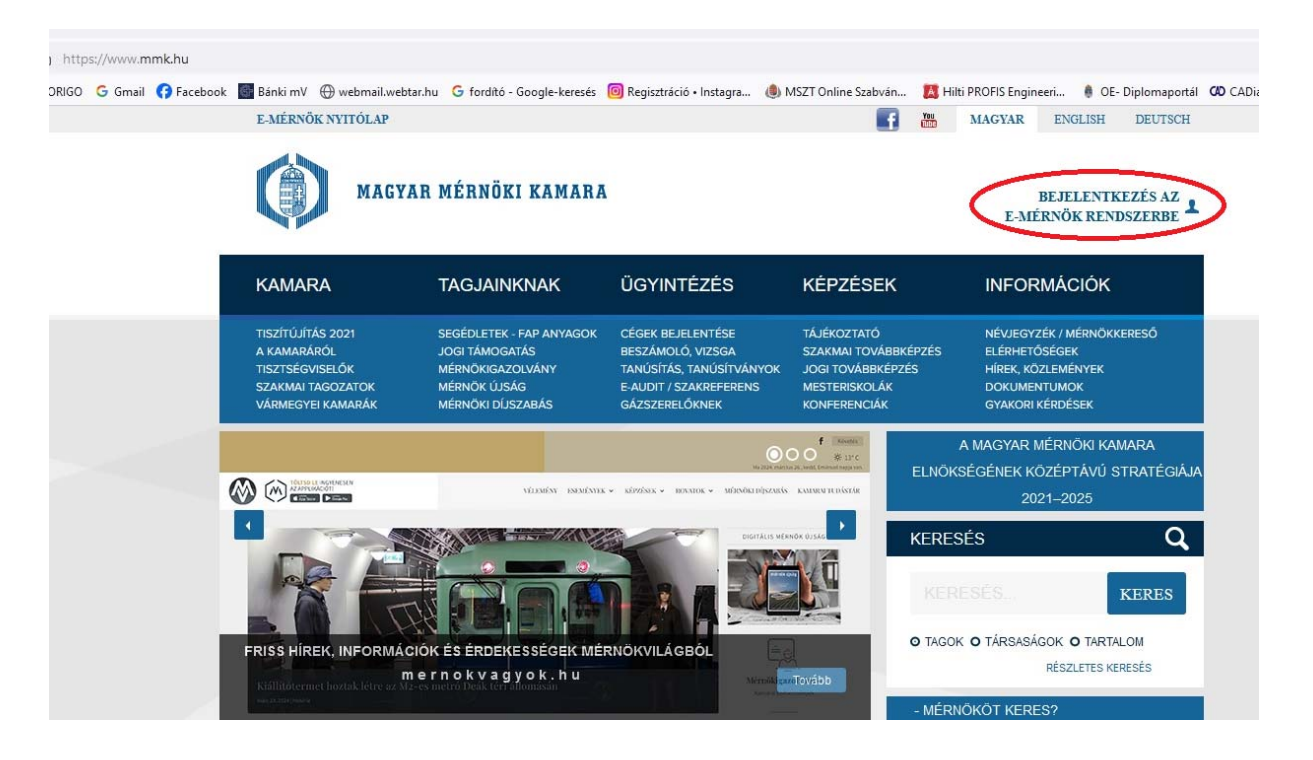

A következő, tájékoztató oldalon olvassa el a lehetőségeket: Ügyfélkapun keresztül vagy közvetlenül e‐mail címmel és jelszóval tud bejelentkezni az e‐Mérnök rendszerbe:

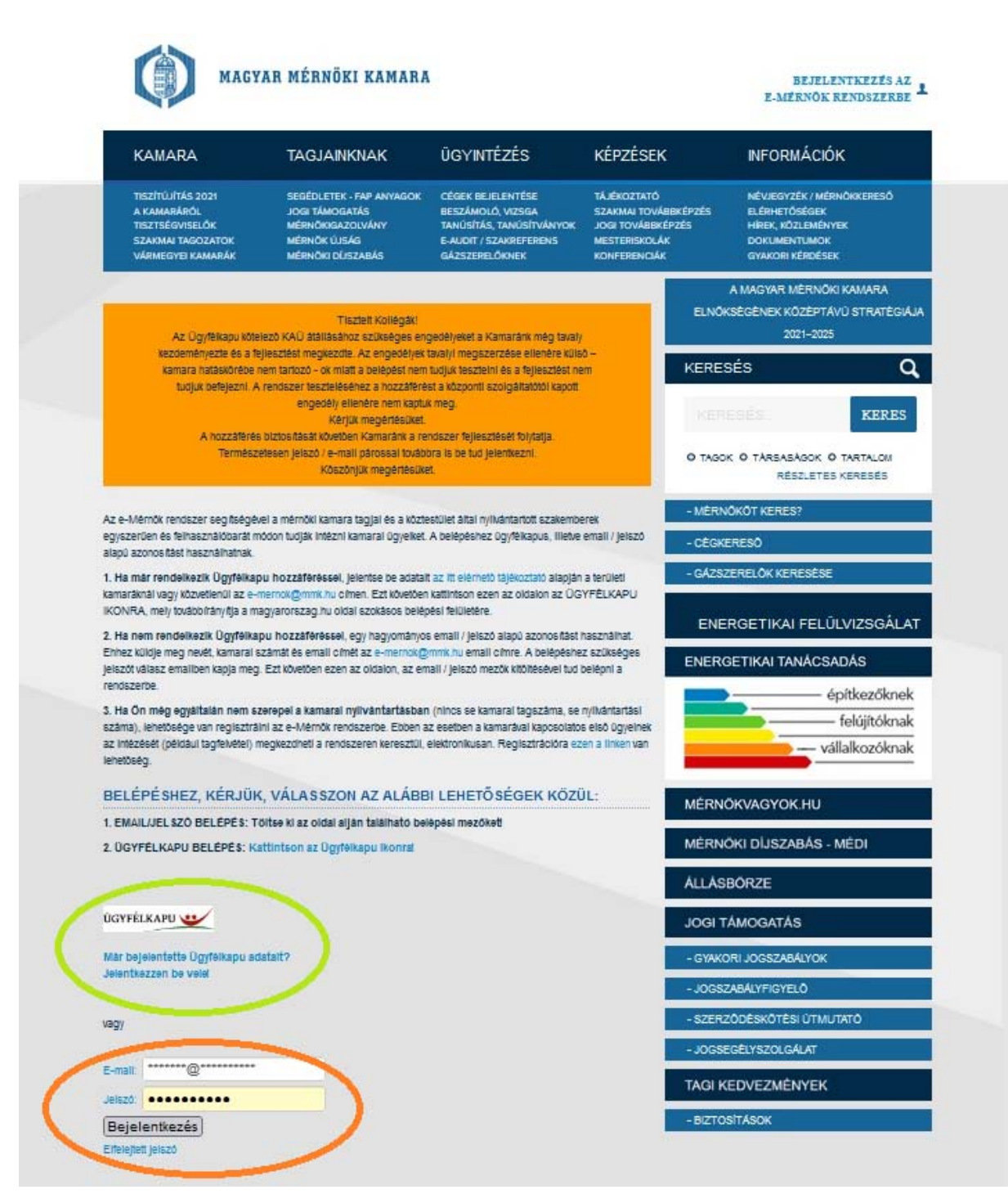

### Végezze el a bejelentkezést:

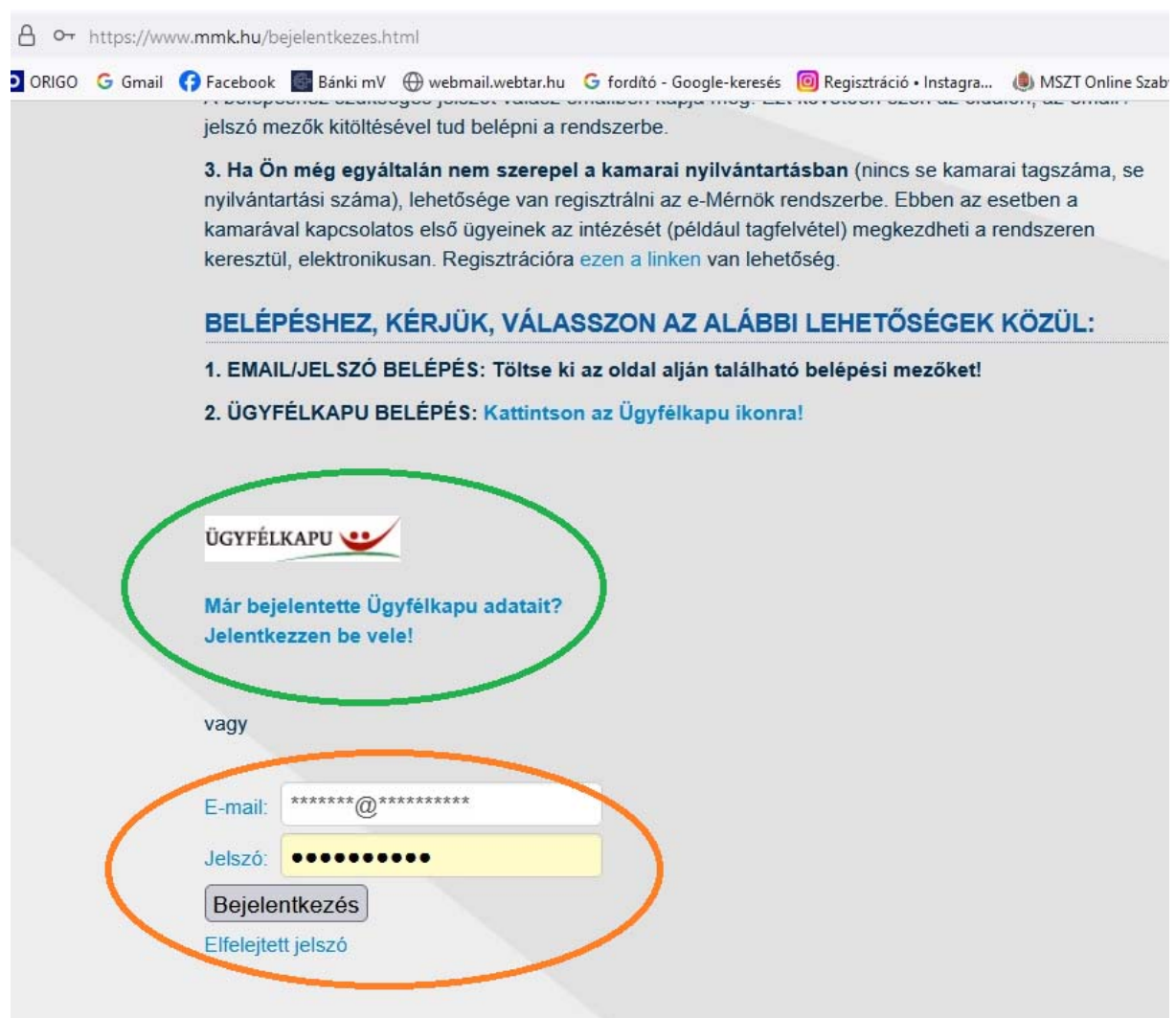

## Sikeres bejelentkezés esetén megjelenik a felhasználó neve:

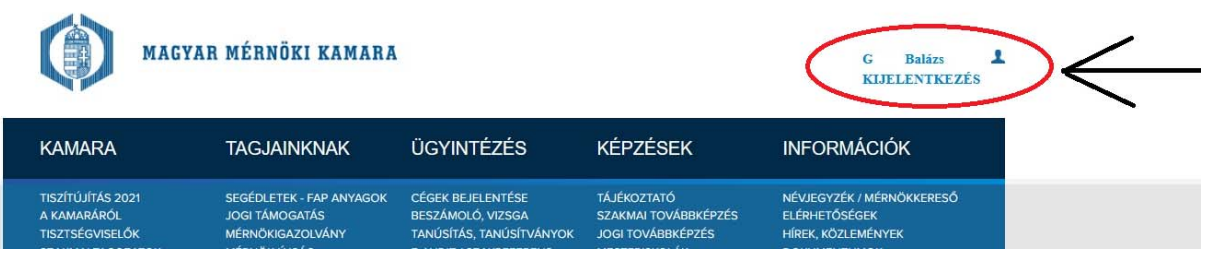

A felhasználó névre kattintva megjelenik a **Saját adatok** (felhasználó adatai) oldal.

A **Saját adatok** alpontjaiban érhetők el a felhasználó adatai, beállításai, pl.: levelezési cím, oktatás, valamint itt van lehetőség a bejelentkezési jelszó megváltoztatására is, amennyiben szükséges.

## 3. Saját adatok menü

Az Alapadatoknál ellenőrizheti a rendszerben rögzített adatait:

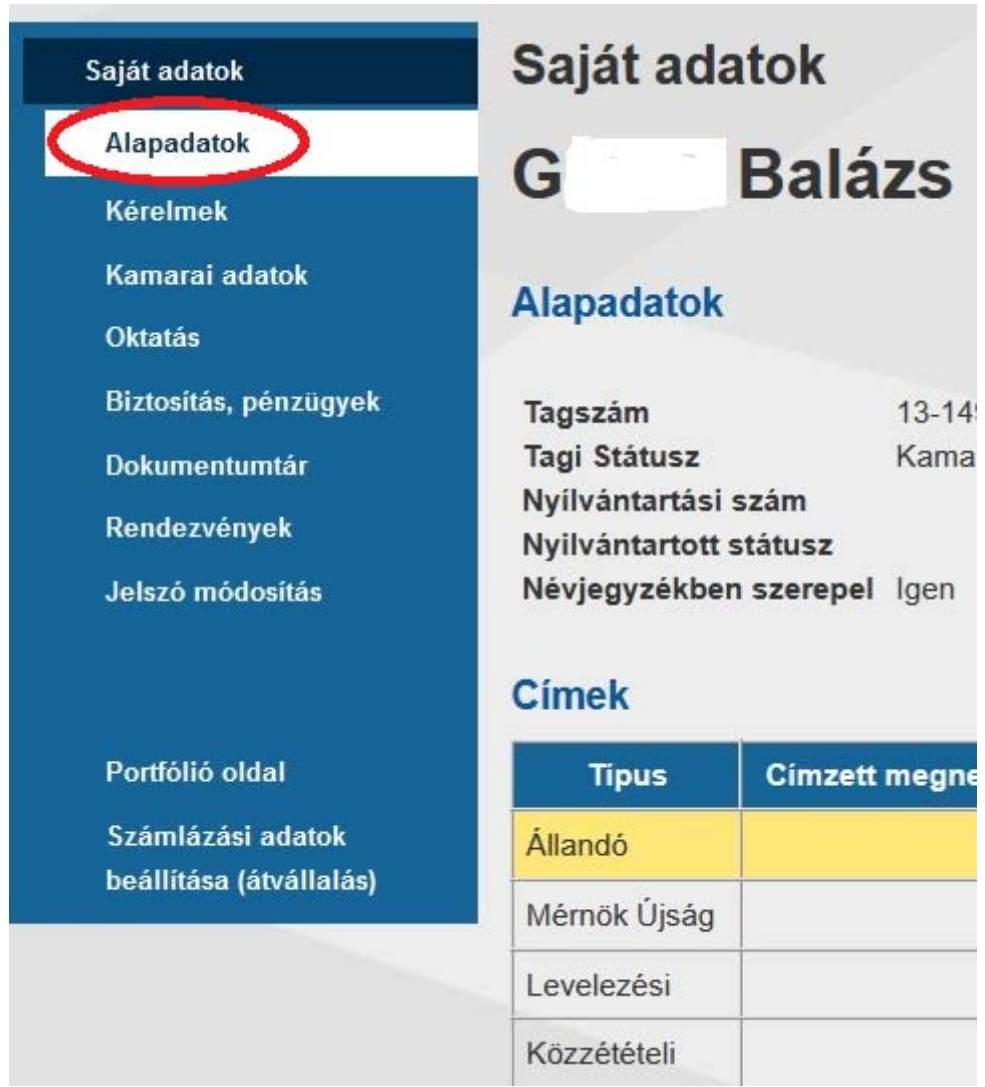

Az **Oktatás menü** alatt megjelennek táblázatos formában a teljesített képzések:

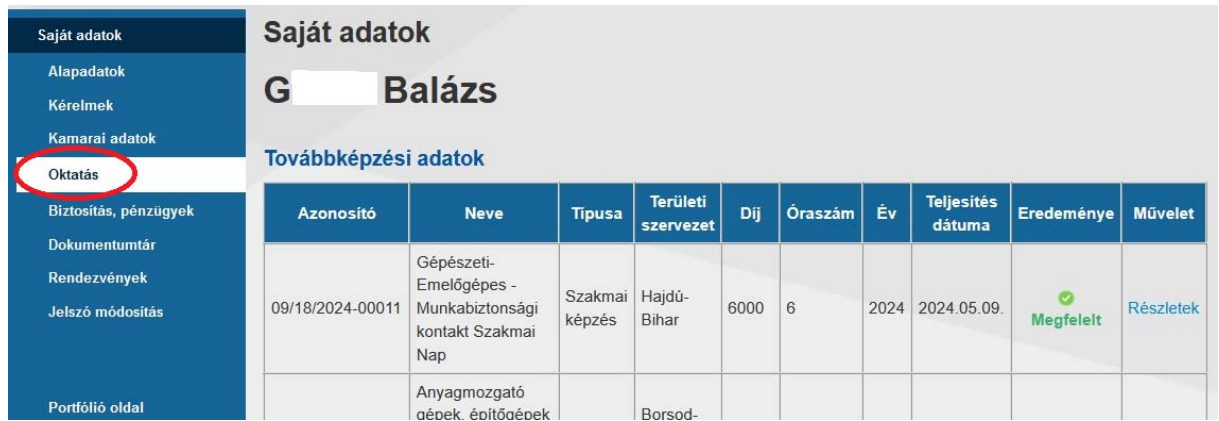

Egyébként az OEME a képzései végén átadja a résztvevőknek a papír alapú részvételi igazolást, melyeket összegyűjtve továbbra is be lehet nyújtani szakértői jogosultság hosszabbításkor (de a fentiek miatt nem szükségszerű).